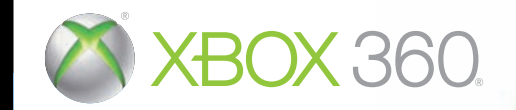

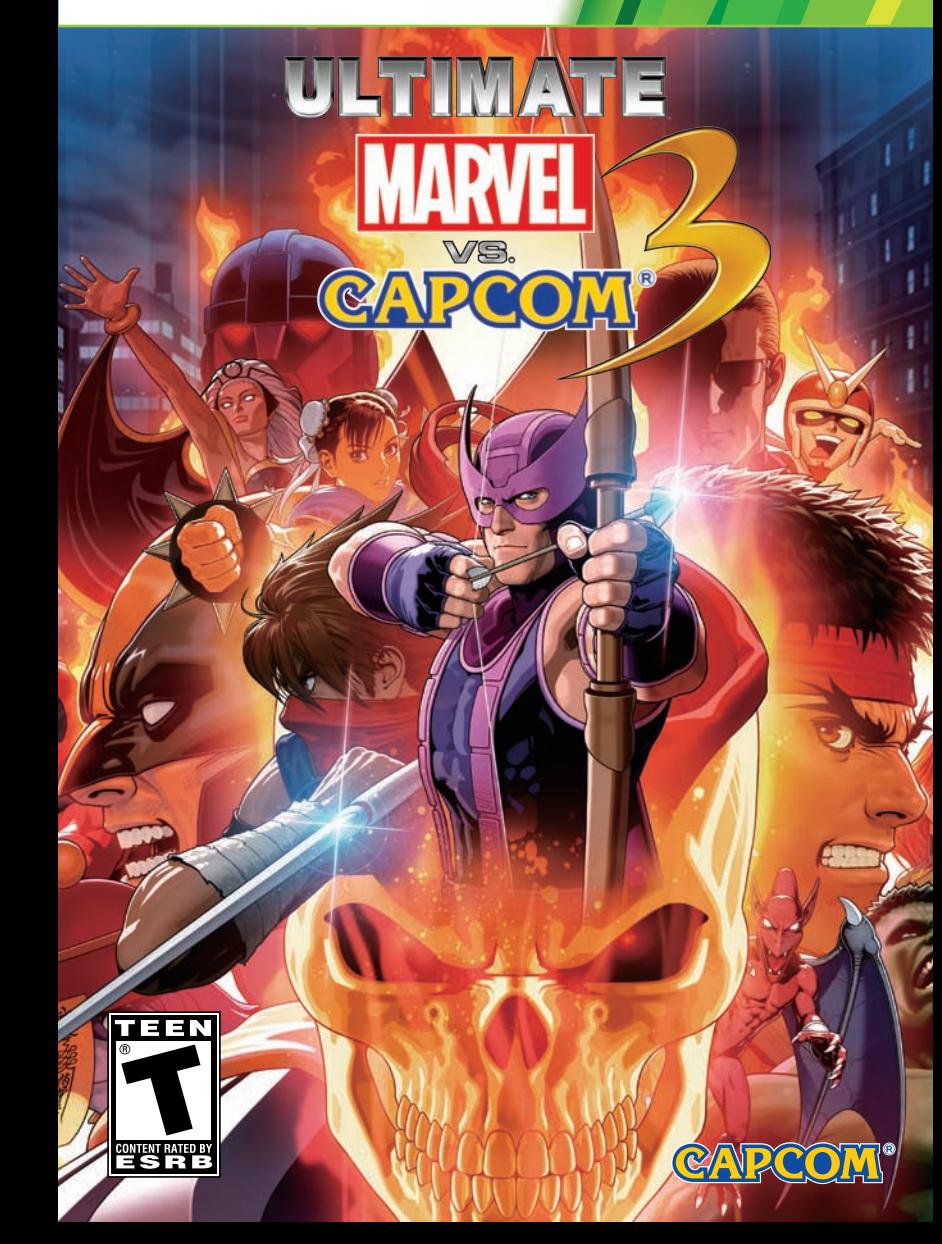

KINECT, Xbox, Xbox 360, Xbox LIVE, and the Xbox logos are trademarks of the Microsoft group of companies and are used under license from Microsoft.

**WARNING** Before playing this game, read the Xbox 360<sup>®</sup> console and accessory manuals for important safety and health information. Keep all manuals for future reference. For replacement console and accessory manuals, go to www.xbox.com/support.

#### **Important Health Warning About Playing Video Games**

#### **Photosensitive seizures**

A very small percentage of people may experience a seizure when exposed to certain visual images, including flashing lights or patterns that may appear in video games. Even people who have no history of seizures or epilepsy may have an undiagnosed condition that can cause these "photosensitive epileptic seizures" while watching video games.

These seizures may have a variety of symptoms, including lightheadedness, altered vision, eye or face twitching, jerking or shaking of arms or legs, disorientation, confusion, or momentary loss of awareness. Seizures may also cause loss of consciousness or convulsions that can lead to injury from falling down or striking nearby objects.

Immediately stop playing and consult a doctor if you experience any of these symptoms. Parents should watch for or ask their children about the above symptoms—children and teenagers are more likely than adults to experience these seizures. The risk of photosensitive epileptic seizures may be reduced by taking the following precautions. Sit farther from the screen: use a smaller screen; play in a well-lit room; do not play when you are drowsy or fatiqued.

If you or any of your relatives have a history of seizures or epilepsy, consult a doctor before playing.

#### **ESRB Game Ratings**

The Entertainment Software Rating Board (ESRB) ratings are designed to provide consumers, especially parents, with concise, impartial quidance about the ageappropriateness and content of computer and video games. This information can help consumers make informed purchase decisions about which games they deem suitable for their children and families.

ESRB ratings have two equal parts:

- Rating Symbols suggest age appropriateness for the game. These symbols appear on the front of virtually every game box available for retail sale or rental in the United States and Canada.
- Content Descriptors indicate elements in a game that may have triggered a particular rating and/or may be of interest or concern. The descriptors appear on the back of the box next to the rating symbol.

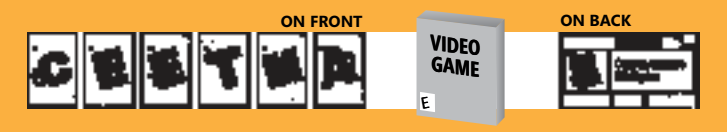

For more information, visit www.ESRB.org.

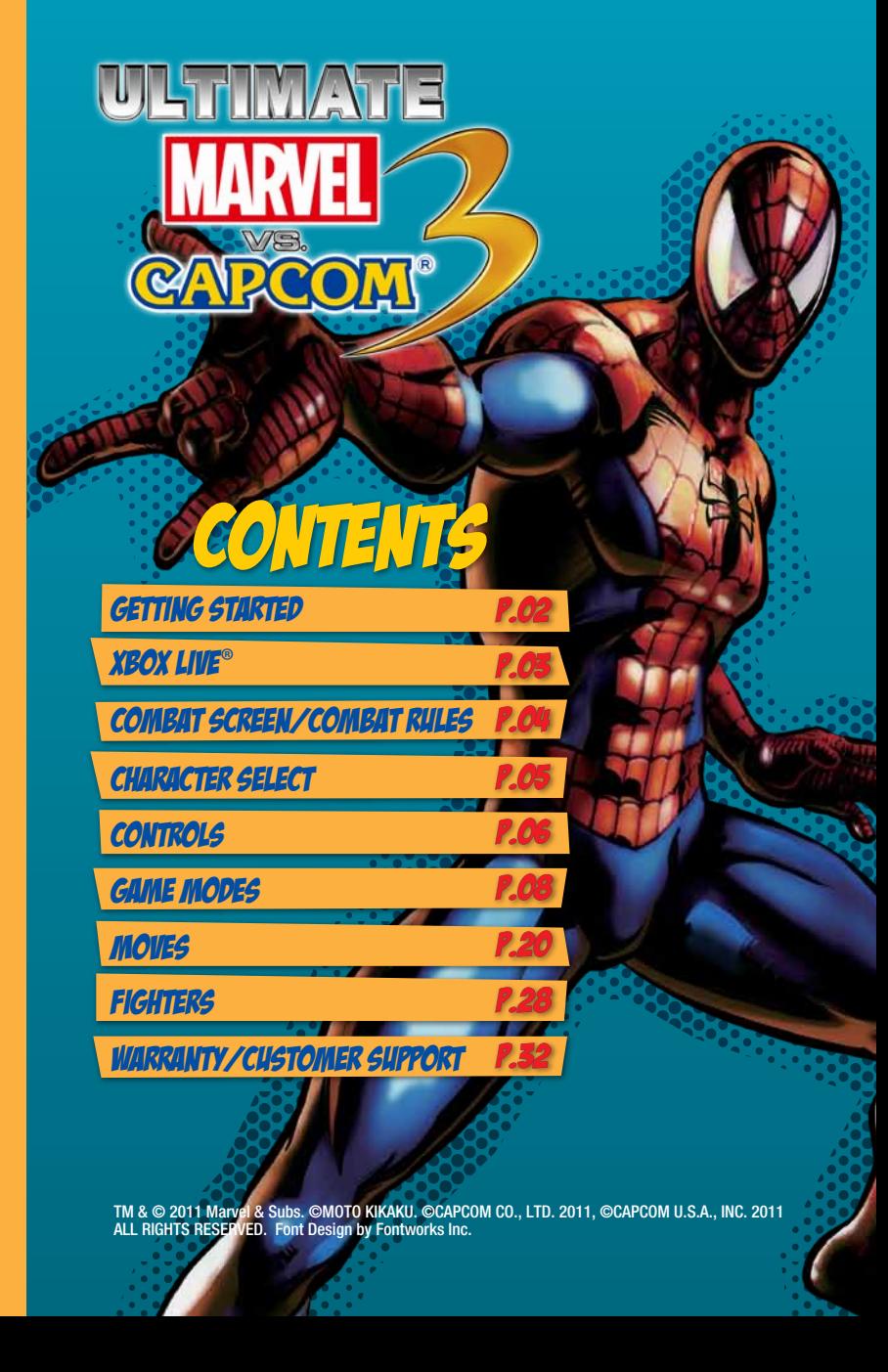

edit settings and preset frequently used teams. **HERO LIGENSE** Press the **B** button to display the License Card screen.

### autosave feature

- ◆ *ULTIMATE MARVEL VS. CAPCOM<sup>®</sup> 3* uses an autosave feature.
- ◆ Your game will automatically be saved at the end of matches, when you change settings, etc.
- ◆ Do not turn off the power of your Xbox 360 console or remove the storage device while the game is being saved.
- ◆ At least 240 KB of free space is required to save your game in *ULTIMATE MARVEL VS. CAPCOM® 3*.

### to learn more. **Connecting**

**xbox live** 

Xbox LIVE® is your connection to more games, more entertainment, more fun. Go to www.xbox.com/live

Before you can use Xbox LIVE, connect your Xbox 360 console to a high-speed Internet connection and sign up to become an Xbox LIVE member. For more information about connecting, and to determine whether Xbox LIVE is available in your region, go to www.xbox.com/live/countries.

### **Family Settings**

These easy and flexible tools enable parents and caregivers to decide which games young game players can access based on the content rating. Parents can restrict access to mature-rated content. Approve who and how your family interacts with others online with the Xbox LIVE service, and set time limits on how long they can play. For more information, go to www.xbox.com/familysettings.

NOTE: Images in this manual represent a game currently in development

CIME STIRT

You can select five different menus at the Main Menu.

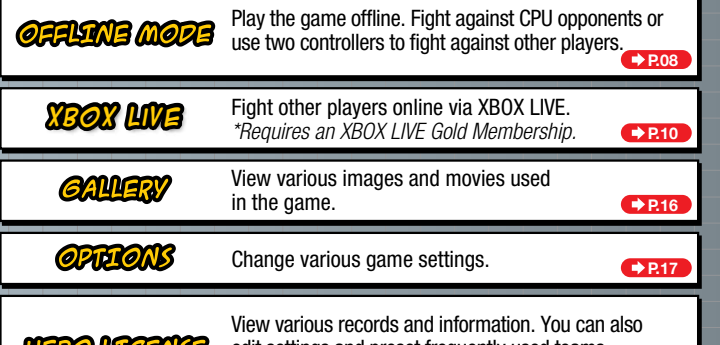

**Press any button at the Title Screen to display the Main Menu.** 

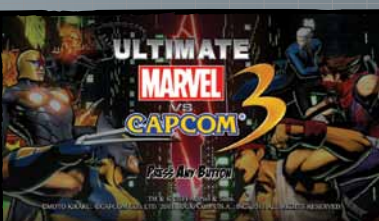

**P.18**

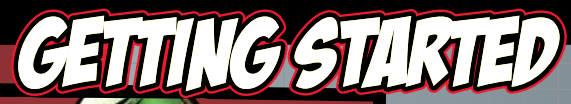

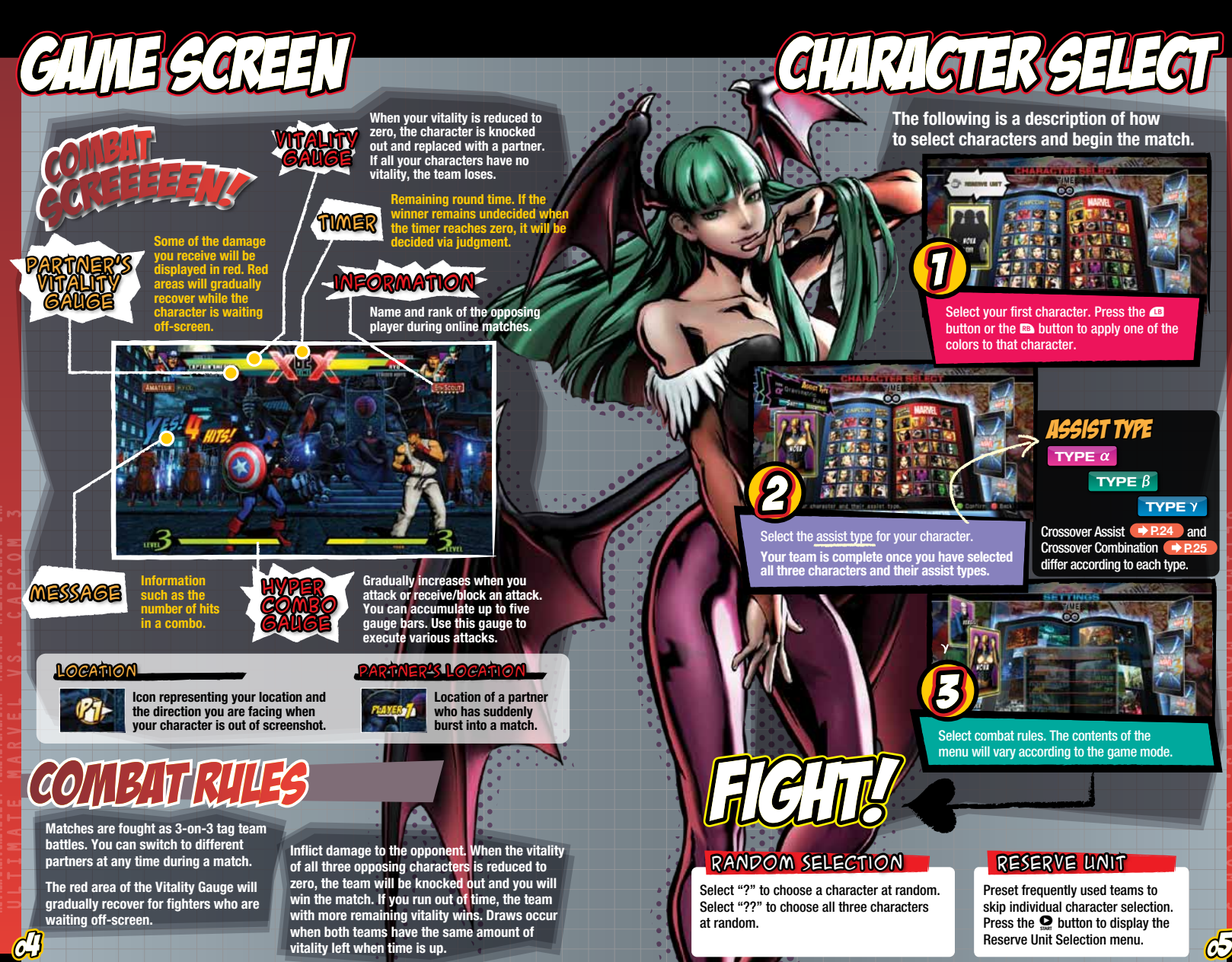

**vitality left when time is up.**

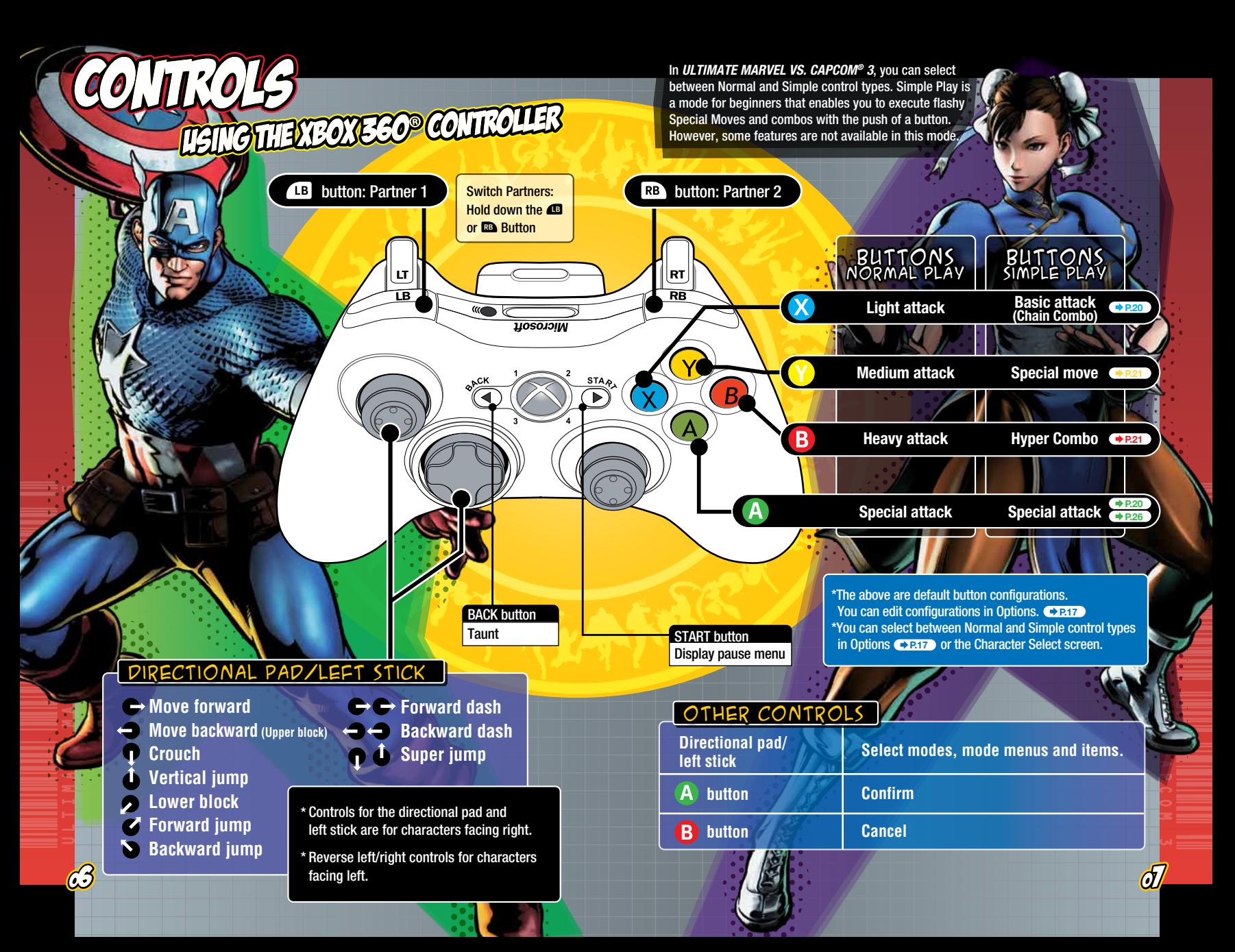

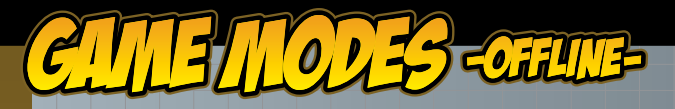

### Arcade **Fight in a tournament against CPU opponents. Clear this mode by defeating the final boss. You can edit the following settings before your match.**

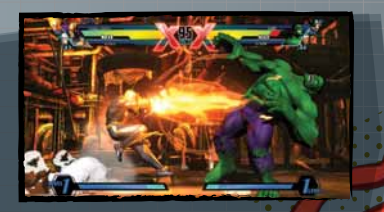

 $\rightarrow$  P.11

**difficulty** Adjust CPU strength. Select from among five difficulty levels ranging from VERY EASY to VERY HARD.

**TIME** Select time limit (30, 60, 99 or  $\infty$ ).

**DAMAGE** Adjust amount of damage you are able to inflict on the opponent. Select from five levels ranging from LOWEST to HIGHEST.

**FIGHT REQUEST** Activate online Fight Requests. Select either Ranked Match or Player Match.

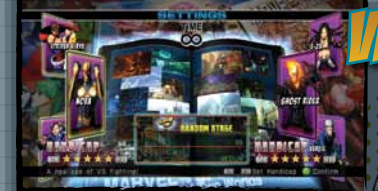

**Fight against other players. Before each match, you can select handicaps and stages. After each match, you can choose to have a rematch, change characters, or return to the Main Menu.**

### **handicaps**

**You can set the vitality of the characters to five different levels. The more** ★**s, the greater the vitality.**

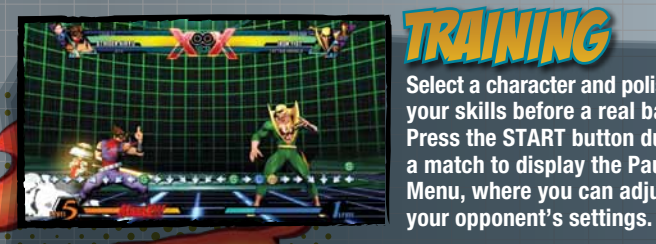

**You can edit the following settings in Training mode. Press the <b>CB** \ **B** buttons to switch pages.

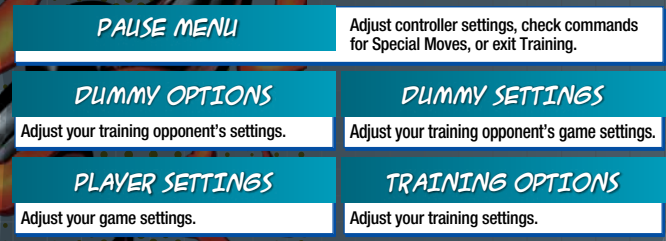

**Take on ten missions specific to each character. Missions cover everything from basic moves to combos. There are five levels of difficulty in all.**

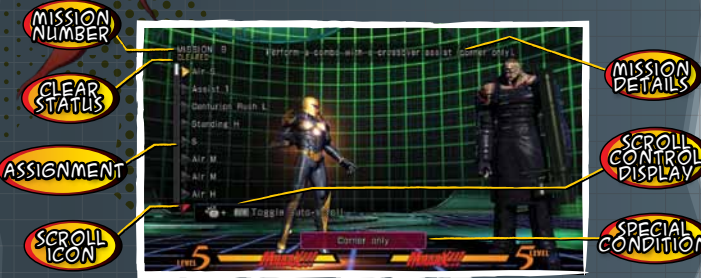

 $\mathcal{O}$  and  $\mathcal{O}$  and  $\mathcal{O}$  of  $\mathcal{O}$  and  $\mathcal{O}$  and  $\mathcal{O}$  and  $\mathcal{O}$ **Toggling the Scroll Control Display allows you to scroll through missions at will. NOTE: Training and Mission modes can be restarted by pressing the START/BACK buttons together.**

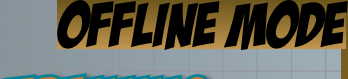

**Select a character and polish up your skills before a real battle. Press the START button during a match to display the Pause Menu, where you can adjust** 

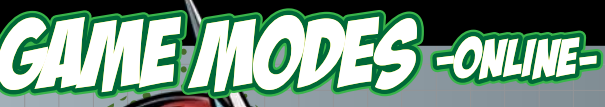

## xbox live

**Fight other players online. The outcome of your match will affect your rank and be counted towards your official record. Records will be reflected on various Leaderboards.** ● **P.15** 

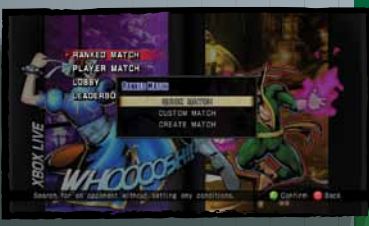

**There are three ways to search for opponents in Ranked Match.**

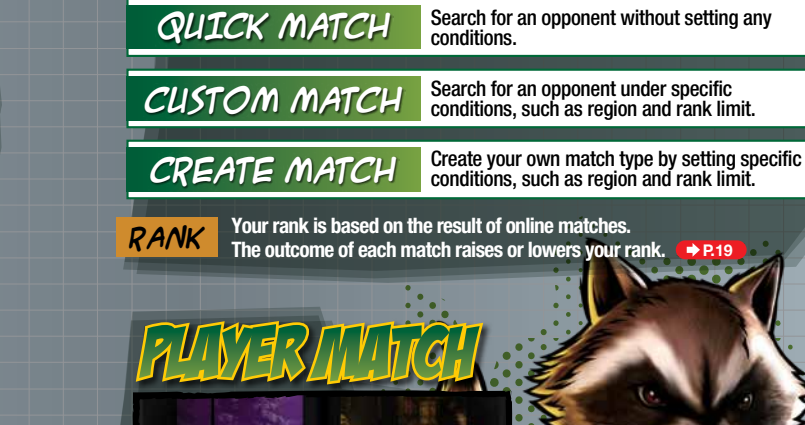

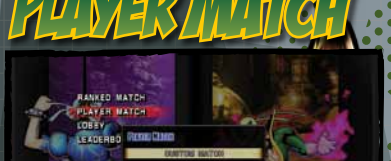

**Fight other players online, like in Ranked Match. The outcome of the matches do not affect your rank and are not counted towards your official record.**

**CUSTOM MATCH** Search for an opponent under specific<br>conditions, such as region and rank limit.

**CREATE MATCH** Create your own match type by setting<br>
specific conditions, such as region, rank specific conditions, such as region, rank limit and private slot.

*\*Requires an Xbox LIVE Gold Membership.*

### xbox live

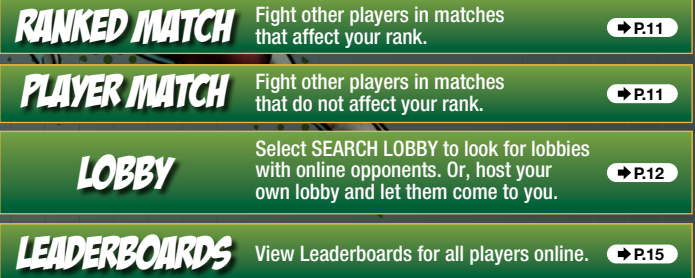

### Precautions for Online

- ◆ You cannot pause during online matches.
- ◆ Restrictions may be applied to your participation of online matches if you repeatedly, deliberately terminate connection to the network.
- ◆ Connection strength will be displayed over your selected icon.

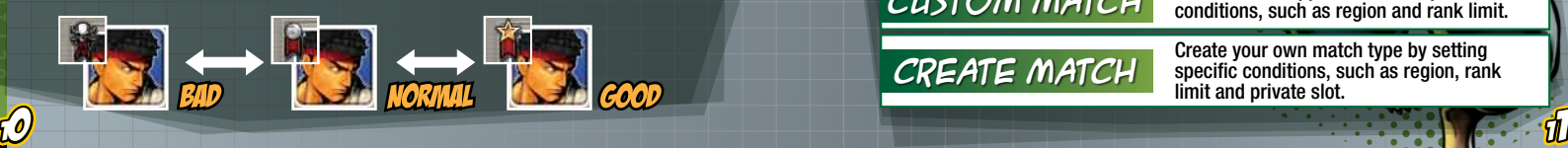

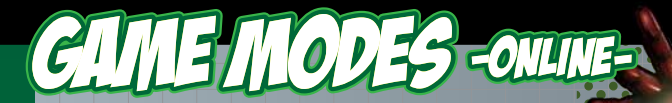

## xbox live

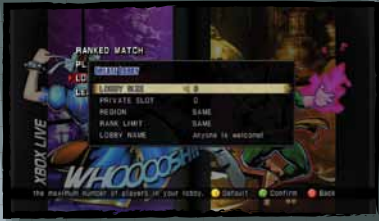

# CREATE LOBBI

**Create and host a lobby where players gather online.** 

### **You can edit five settings when creating a lobby.**

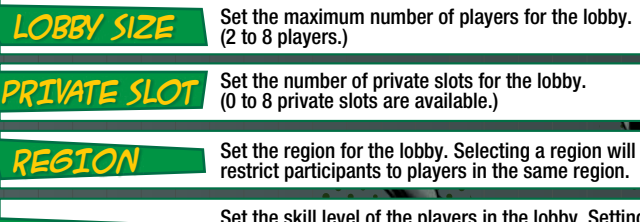

Set the skill level of the players in the lobby. Setting a rank will restrict participants to players who are of the same rank  $\leftrightarrow$ **P.19** as you.

**LOBBY NAME** Set the name of the lobby.

### **SEARCH LOBB**

**Rank limit**

**Search online for a lobby of your choice by selecting lobby size, region, rank limit and lobby name.**

**Lobbies feature the following:** STATUS ICON hows whether the player is PLAYER LIST line for battle or spectating.  $\blacksquare$ st of air play<br>in the lobby lobby info Your chosen lobby name and size. MATFU IM  $11.131$ **A** DIRACCO  $-11.1 - 10$ **Charleston Comment CONTENT** Ginvits Friends @ Gamer card **. O OBBY STATS** MATCH DISPLAY Lobby stats such as Shows lobby's current mat the current longest streak. **LONGEST MOST VICTORIES** STREAK Most victories on record for this lobby.

**Pressing the**  $\bullet$  **button in a lobby displays the Battle Icon. You will then be set to Battle Mode to await your turn for battle.**

Longest streak on record for this lobby.

**Pressing the button again will cause the Battle Icon to disappear, canceling Battle Mode and your place in line.**

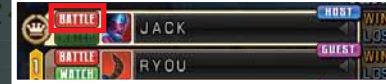

 $\sim$  13  $\sim$  13  $\sim$ 

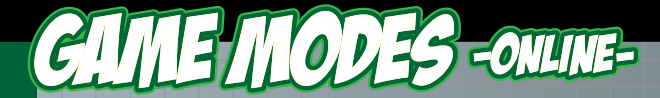

**Allows you to spectate matches in lobbies.** 

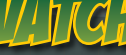

**Pressing the**  $\odot$  **button in a lobby will result in the WATCH icon displaying. You will then enter Spectator Mode, allowing you to spectate the lobby's next match. Pushing the**  $\otimes$  **button once more will cause the WATCH icon to disappear, taking you out of Spectator Mode.**

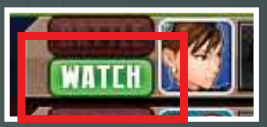

**When spectating, the below message will show, letting you know you are in Spectator Mode.**

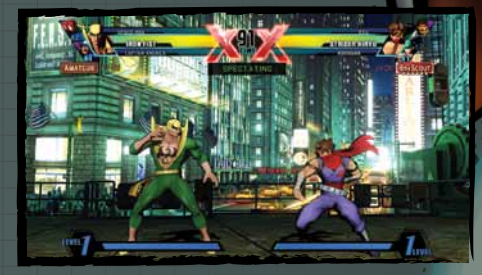

**Pressing the START button in Spectator Mode will bring up a menu that lets you choose whether to return to the lobby or not.**

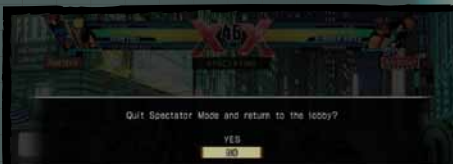

## xbox live

# FIDER?

**Check records of players across the globe by viewing Leaderboards for all players online.**

**You can view four types of Leaderboards.**

### **Rank Leaderboards**

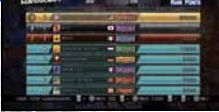

Leaderboards based on rank in Ranked Match.

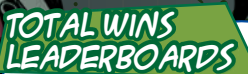

Leaderboards based on win count in Ranked Match.

### **Win Streaks LEADERBOARD**

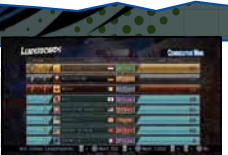

Leaderboards based on win streaks in Ranked Match.

### **High Score Leaderboards** Leaderboards based on

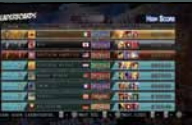

◆ You can view Rank Leaderboards and Total Wins Leaderboards Arcade score in offline mode.

by region. Press the  $\overline{AB}$  and  $\overline{BB}$  buttons to switch between regions.

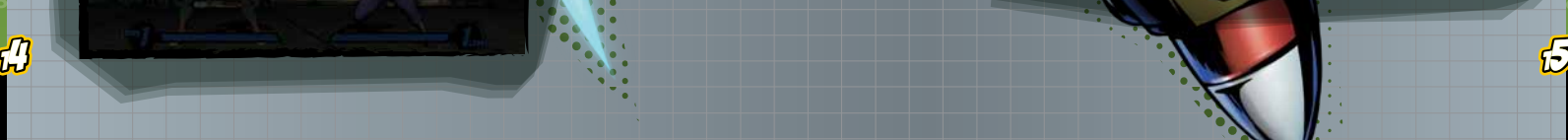

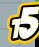

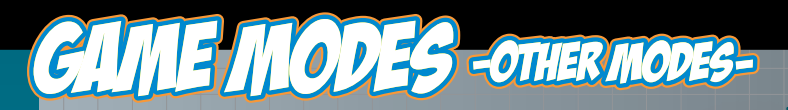

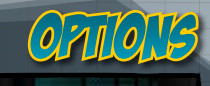

#### **View various movies, 3D models and illustrations used in the game.**

**There are five Gallery modes.**

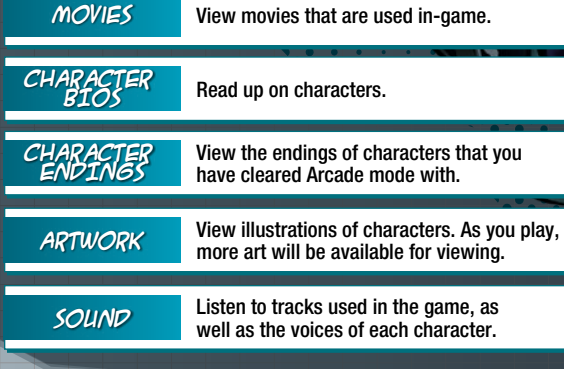

### **You can adjust seven settings in Options.**

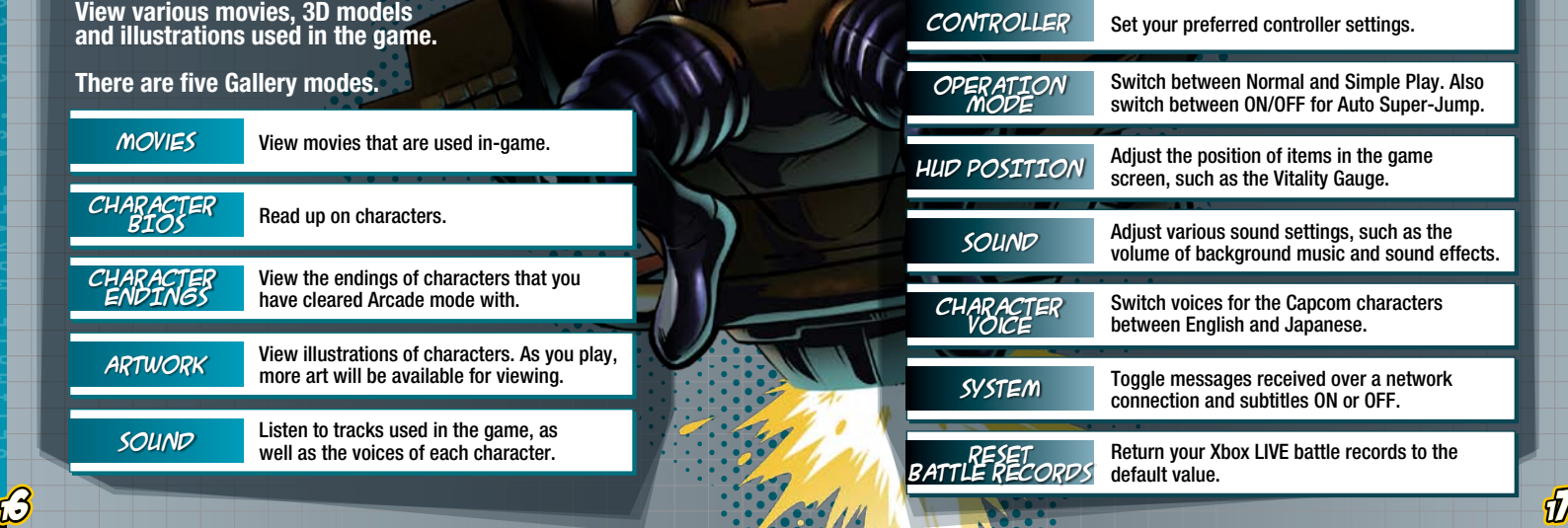

# -OTHER MODES-

# ПЕКО ЦСЕЛЕ

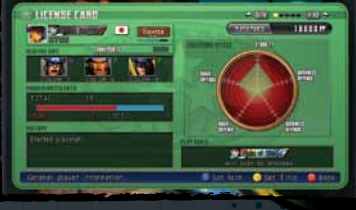

**View various information such as win/loss record, battle data and Leaderboards. You can also edit online player data and preset frequently used teams.**

#### **reserve unit ranked match data history player points fighting style player data** Displays your preset reserve unit. Displays your recent play history. Displays your battle record of the Ranked Match. Edit information such as your title and icon. Displays a graph of your fighting style. The graph is made up of five components including ADVANCED OFFENSE and BASIC OFFENSE. Displays the total amount of player points you have earned through playing each game mode. Player points indicate your overall skill.

**play state** Displays the number of Achievements and titles you will soon earn.

**The Hero License has five pages in all. Press the <b>B** / **B** buttons to switch between pages.

### **license card**

View general player information.

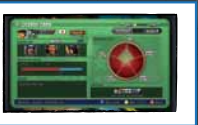

**character data**

View character data and usage rate.

### **reserve unit**

Edit your preset reserve unit. You can register up to three teams.

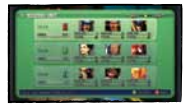

**battle data**

View detailed information of your battles.

**friends**

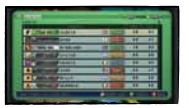

View information on your friends.

**rank** Represents your skill level based on your win/loss record in the online Ranked Match. Rank is affected by rank points, which fluctuate depending on your record. For each rank, you will be given one of five rank names depending on your fighting style.

**title** Obtain titles by fulfilling specific battle conditions for certain characters. You can share your title with online opponents by displaying it in PLAYER DATA.

 $\mathcal{B}$  is a set of  $\mathcal{B}$  is a set of  $\mathcal{B}$  , and  $\mathcal{B}$  is a set of  $\mathcal{B}$ 

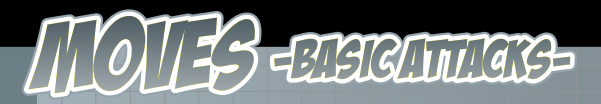

**The following are explanations about moves used during matches. Controls are for characters facing right. Reverse left/right controls for characters facing left.**

*At* **L** or *At* **M** or Basic Move

**Press the button to execute a basic move. During battle, characters will be standing, crouching or airborne. The executed move varies depending on the character's position and the button that you press.**

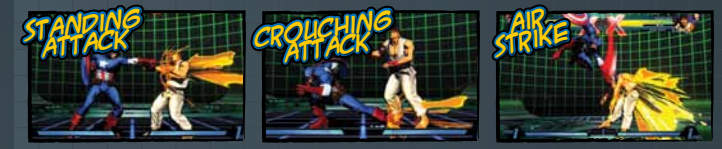

#### *At* L *At* M  $\rightarrow$  *At* H chain combo

**Input commands from weakest to strongest (Light > Medium > Heavy) to execute a combo. The order and type of move that results varies depending on the character.**

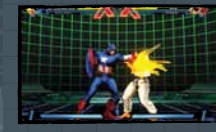

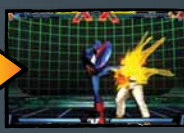

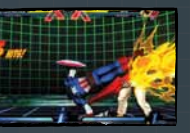

*During Simple Play, you can automatically execute a Chain Combo by rapidly pressing the Basic Attack button.* ● **P.06** 

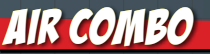

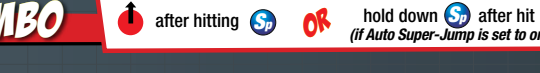

**Send your opponent in the air and jump after them to execute an air combo.** 

*Also, if Auto Super-Jump is set to On*  $\rightarrow$  **P.17** *holding down the Special attack button after launching the opponent will cause your character to automatically super jump after the opponent.*

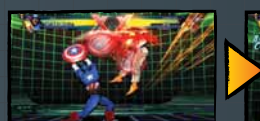

or

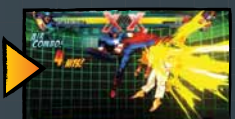

*(if Auto Super-Jump is set to on)*

 $\mathcal{L}$  20  $\mathcal{L}$  20  $\mathcal{$ 

*During Simple Play, you can automatically send the opponent in the air, perform a super jump and execute an air combo by rapidly pressing the Special attack button.*  **P.07**

#### **The following icons represent the controls used during gameplay.** See Controls  $\bigcirc$  **P.06-07** for the position of each button.

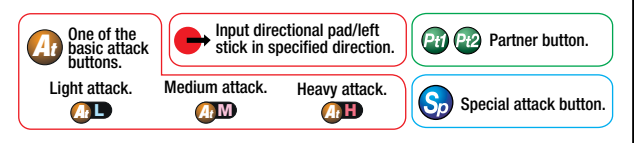

### SPECIAL Move

Commands vary depending on the character.

**Each character has powerful moves that are unique to that character. These moves can inflict greater damage than normal attacks. In addition, Special Moves can still inflict a little damage even if they are guarded by the opponent.** *During Simple Play, some Special Moves can be executed by simply pressing the Special Move button.* **P.07**

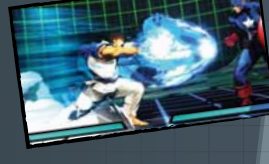

### HYPER COMBO

Commands vary depending on the character.

#### **USES 1 OR 3 HyPER COMBO GAUGE BARS**

**Each character can execute Hyper Combos which can inflict major damage on the opponent. Execute a Hyper Combo by using one Hyper Combo Gauge bar** *(or three bars for level 3 Hyper Combos)***.**

*During Simple Play, some Hyper Combos can be executed by simply pressing the Hyper Combo button.* **P.07**

## **AIR COMBO • COMBO**<br>
after hitting C<sub>o</sub> C<sup>R</sup> thold down C<sub>o</sub> after hit<br>
(if Auto Super-Jump is set to on)<br>
(if Auto Super-Jump is set to on)<br>
(in the Sauge has can be accumulated Once the gauge

**Gradually increases when you attack or receive/guard an attack. Up to 5 gauge bars can be accumulate you can use it to execute various attacks, su** 

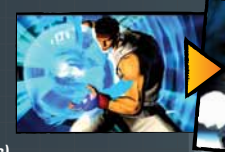

# moves -other moves-

#### snap back **Pt1** or *Pt2*

### **USES I HYPER COMBO GAUGE BAR**

**Replace the current opponent with one of the other characters on your opponent's team.**

**Press the**  $\blacksquare$  **button to switch with Partner 1 of the opposing team. Press the <b>a** button to switch with Partner 2 of the opposing team.

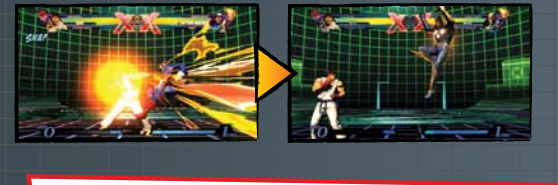

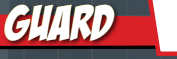

Standing<br>Guard  $\left( \begin{array}{c} \text{Standing} \\ \text{Guard} \end{array} \right)$   $\left( \begin{array}{c} \text{Crouching} \\ \text{Guard} \end{array} \right)$   $\left( \begin{array}{c} \text{Air} \\ \text{Guard} \end{array} \right)$ Guard Air in air  $\int_{\text{Gugrd}}$ 

**Hold down the directional pad in the opposite direction as the opponent to guard yourself from an attack. There are three types of guards; standing, crouching and air. You must be able to use all three, as some attacks can only be guarded by one of the three types.**

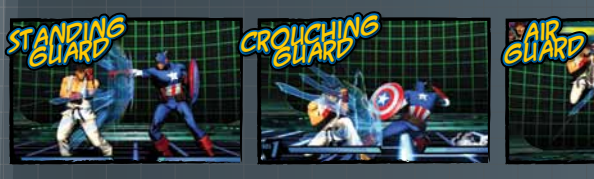

### advancing guard

**AD** While guarding Press two attack<br>buttons simultaneously

**Input the command while guarding to push back the opponent and create space. This move is useful for avoiding potentially deadly combos.**

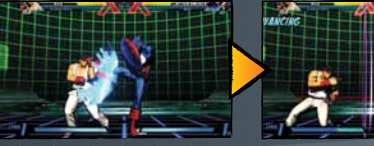

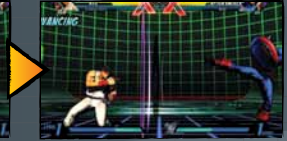

irow/throw escape \

**throw**

**Simultaneously press the directional pad and the Heavy Attack button while near the opponent. The opponent will be thrown in the direction (left or right) that the directional pad was pressed.**

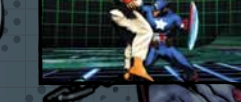

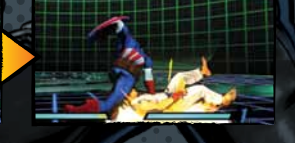

or  $\leftrightarrow$  or  $\leftrightarrow$  **At H** near opponent

**throw escape**

**Avoid being thrown by inputting a Throw command immediately before the opponent throws you.**

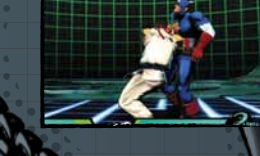

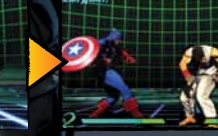

taunt

BACK button

**Your character will taunt the opposing character. Taunts do not have any special effects.**

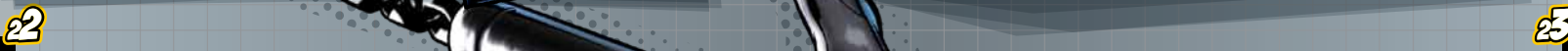

### crossover assist

moves -partner moves-

**Summon an off-screen partner for an assist attack. Your partner will rush on screen to attack the opponent before**  leaving the screen again. See  $\rightarrow$  **P.05** for more info regarding **Assist Types.**

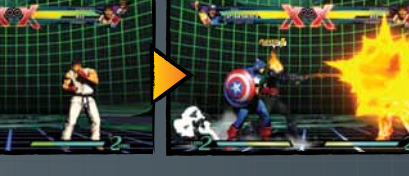

### crossover attack

Hold down *Pt1* or *Pt2*

*Pt1* or *Pt2*

**Summon an off-screen partner to rush on screen with an attack and switch places with the character you are controlling. Crossover Attacks can be used when a partner is available to assist you.**

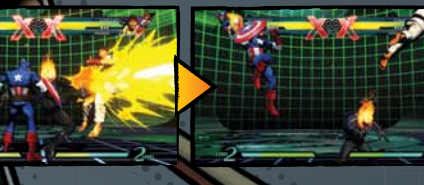

### crossover counter

**USES 1 HVI** 

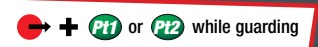

**While guarding an opponent's attack, summon an off-screen** 

**partner to rush on screen with an assist attack and switch places with the character you are controlling. The character's body will light up if you successfully execute a Crossover Counter.**

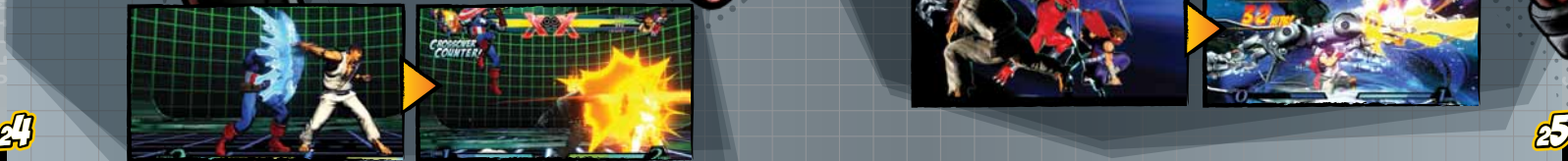

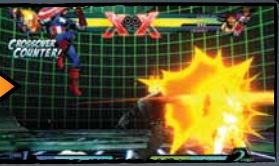

### team hyper combo

Commands vary depending on the character.

### **USES 2 to 5 HyPER COMBO GAUGE BARs**

**While you are executing a Hyper Combo, summon an** 

**off-screen partner by inputting the command for another Hyper Combo. Your partner will rush on screen with a Hyper Combo and switch places with the character you are controlling. You can execute Hyper Combos for up to three characters in a row.**

## crossover combination

**first character second character third character**

**USES 2 to 3 HyPER COMBO GAUGE BARs**

*Pt1 Pt2*

**Simultaneously execute a Hyper** 

**Combo with an off-screen partner. The amount of damage inflicted on the opponent varies considerably depending on the combination of the Hyper Combos.**

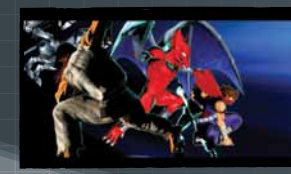

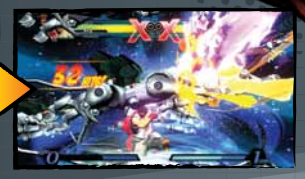

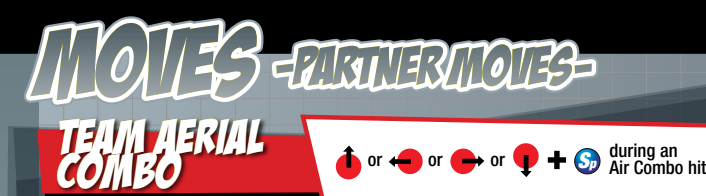

**Summon off-screen partners to execute three consecutive Air Combos. Team Aerial Combos are effective in instances where you want to inflict major damage to the opponent when you have no bars in your Hyper Combo Gauge.**  *\*You cannot use this move if you only have one character.*

### switch switch **first character second character third character**

**WHE CHON OF ATTACK When executing Team Aerial Combos, you also a series of a series of a series of a series of can choose the direction (upward, sideways** 

**or downward) in which the second and third partners will attack. The resulting attack varies depending on the direction that is chosen.**

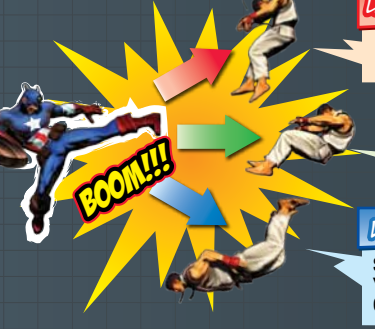

### $U$ pward $\Omega$

Send the opponent in the air. Inflicts the most damage out of the three.

#### sideways n - G

Smash the opponent against the edge of the screen. Takes away one bar of your opponent's Hyper Combo Gauge.

Combo

### **DOWNWARD**

Slam the opponent against the ground. You will accumulate one Hyper Combo Gauge if you successfully land the attack.

team aerial<br>counter

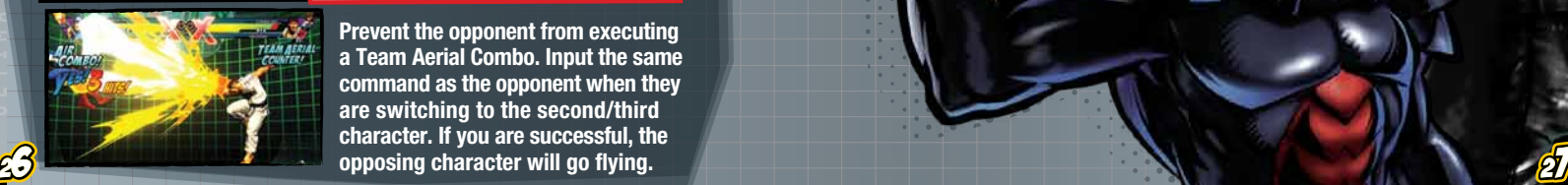

**Prevent the opponent from executing a Team Aerial Combo. Input the same command as the opponent when they are switching to the second/third character. If you are successful, the** 

or  $\leftrightarrow$  or  $\bigcirc$  or  $\bigcirc$   $\leftrightarrow$   $\bigcirc$  Team Aerial

### x-factor

### *At* L *At* M *At* H *Sp*

Can also be activated in mid-air

**Strength and mobility** Temporarily boost

X-factor LGHLLLLD **Temporarily boost strength and mobility to inflict major damage to the opponent. X-Factor can only be used once per match. X-Factor can be activated on the ground or in the air. \*Effects vary depending on the character. Use this move to make a preemptive strike, defeat difficult characters or turn the tables when you are losing a match.**

**The effect of X-Factor varies depending on the state of your team. The fewer fighters left on your team, the greater the effect.**

### Appearance and Vitality Gauge of characters

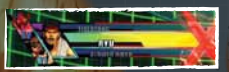

**When using X-Factor, a red aura envelops the character and a red border appears around the Vitality Gauge. The red border stands for the amount of time the effect will last.**

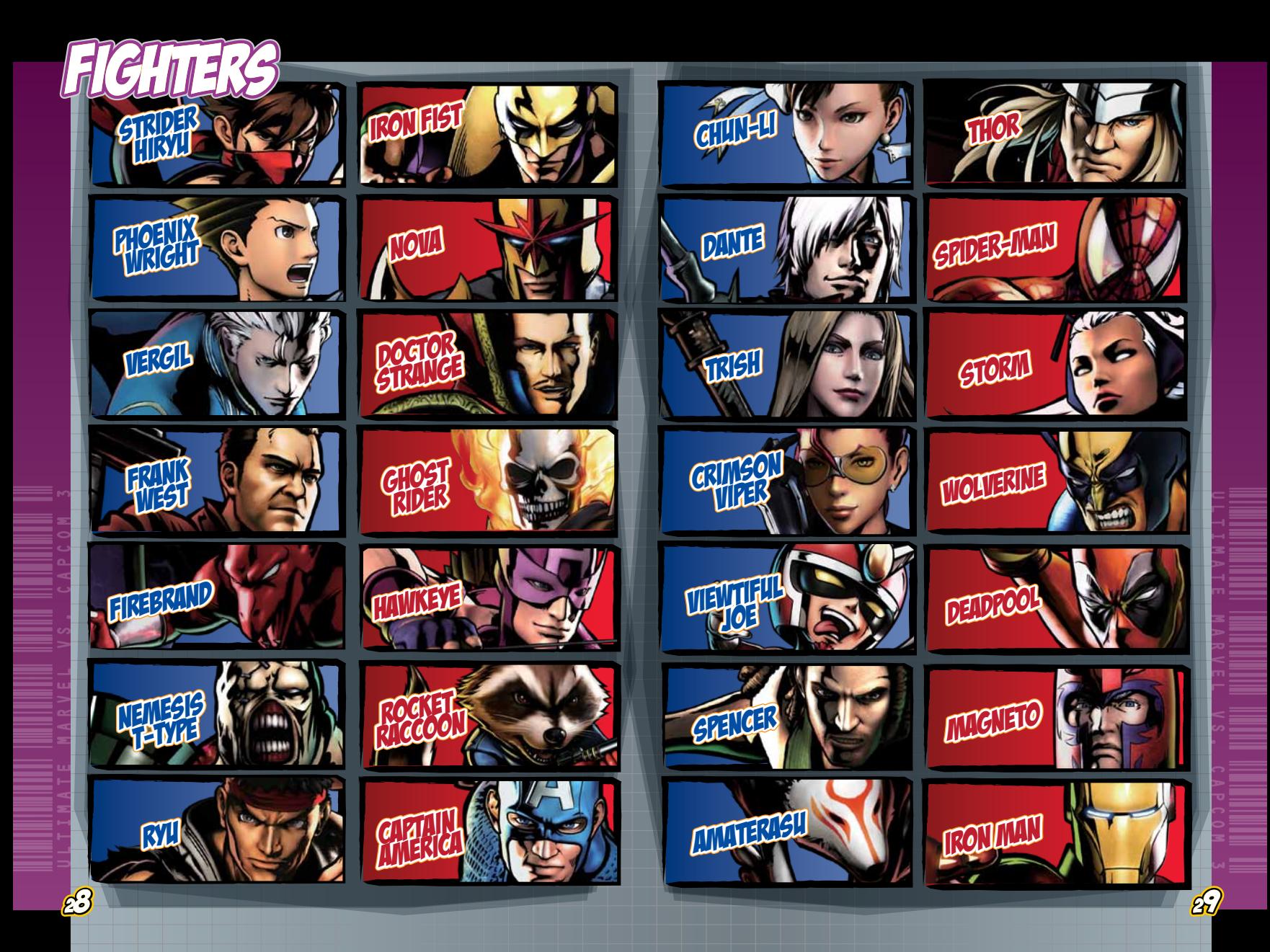

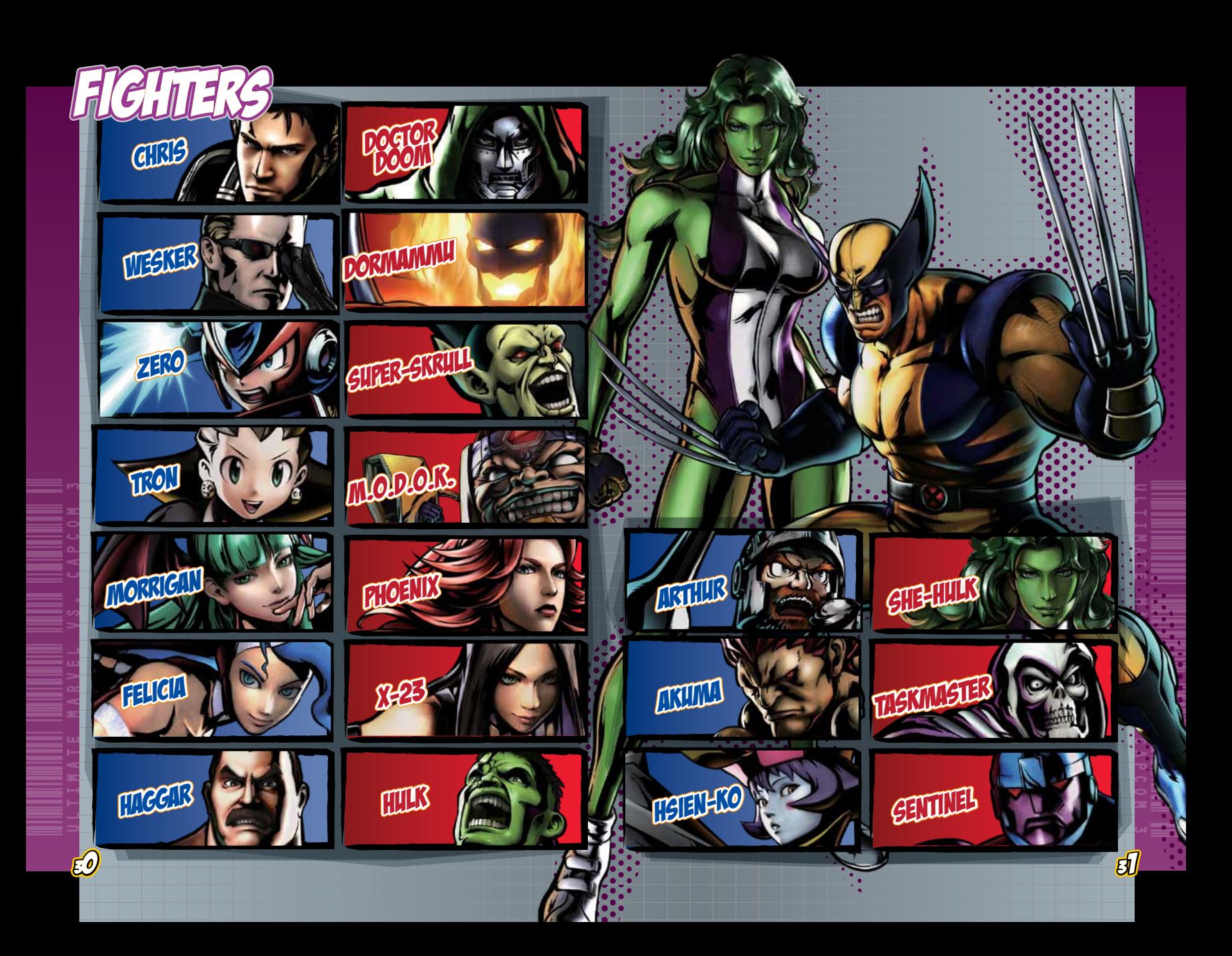

90-DAY LIMITED WARRANTY

#### CAPCOM ENTERTAINMENT, INC.

Warranty/ Customer Support

("CAPCOM") warrants to the original consumer that this game disc from CAPCOM shall be free from defects in material and workmanship for a period of 90 days from date of purchase. If a defect covered by this warranty occurs during t his 90-day warranty period, CAPCOM will replace the game disc free of charge.

To receive this warranty service: 1. Notify the CAPCOM Consumer Service Department of the problem requiring warranty service by calling (650) 350-6700. Our Consumer Service Department is in operation from 8:30 a.m. to 5:00 p.m. Pacific Time, Monday through Friday.

2. If the CAPCOM service technician is unable to solve the problem by phone, he/she will instruct you to return the game disc to CAPCOM freight prepaid at your own risk of damage or delivery. We recommend sending your game disc certified mail. Please include your sales slip or similar proof of purchase within the 90-day warranty period to:

CAPCOM ENTERTAINMENT, INC. Consumer Service Department 800 Concar Drive, Suite 300 San Mateo, CA 94402-2649

This warranty shall not apply if the game disc has been damaged by negligence, accident, unreasonable use, modification, tampering or by other causes unrelated to defective materials or workmanship.

### **REPAIRS AFTER EXPIRATION** OF WARRANTY

If the game disc develops a problem after the 90-day warranty period, you may contact the CAPCOM Consumer Service Department at the phone number noted previously. If the CAPCOM service technician is unable to solve the problem by phone, he/she may instruct you to return the defective game disc to CAPCOM freight prepaid at your own risk of damage or delivery, enclosing a check or money order for \$20.00 (U.S. funds) payable to CAPCOM. We recommend sending your game disc certified mail. CAPCOM will replace the game disc subject to the conditions above. If replacement game discs are not available, the defective product will be returned to you and the \$20.00 payment refunded.

#### WARRANTY LIMITATIONS

ANY EXPRESS OR IMPLIED WARRANTIES, INCLUDING WARRANTIES OF MERCHANTABILITY AND FITNESS FOR A PARTICULAR PURPOSE, ARE HEREBY DISCLAIMED. IN NO EVENT SHALL CAPCOM BE LIABLE FOR SPECIAL, INDIRECT, CONSEQUENTIAL OR INCIDENTAL DAMAGES RESULTING FROM THE BREACH OF ANY EXPRESS OR IMPLIED WARRANTIES.

The provisions of this warranty are valid in the United States and Canada only. Some states and provinces do not allow limitations on how long an implied warranty lasts or exclusions of consequential or incidental damages, so the above limitations and exclusions may not apply to you. This warranty gives you specific legal rights, and you may have other rights, which vary from state to state or province to province.

### ESRB RATING

This product has been rated by the Entertainment Software Rating Board. For information about the ESRB rating, or to comment about the appropriateness of the rating, please contact the ESRB at www.esrb.org.

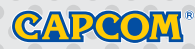

**CAPCOM ENTERTAINMENT, INC.** 800 Concar Drive Suite 300, San Mateo CA 94402-2649.